# Accepting 3D Secure payments

#### Overview

[Card paym](https://verifone.cloud/docs/online-payments/checkout/overview/card)evita the Checkout can also be used with 3D Secure authentications. 3D Secure 1 and 2 are support in case the card is not enrolled for 3D Secure 2.

## Customer requirements

To process 3D Secure authentications, it is required to add a customer to the Checkout creation call. Cust managed via Othestomer AFT hee table below details the required fields and their formats for creating a custome with 3D Secure.

You should make sure that all required fields are provided in their correct formats, else the page would [Custom](https://verifone.cloud/api-catalog/customer-api)er tries to submit a payment with it. The field requirements below take priority of est the eAPI sche [API refere](https://verifone.cloud/api-catalog/customer-api)nce

- $R = R$ equired,
- $O = Optional$ ,
- C = Conditional

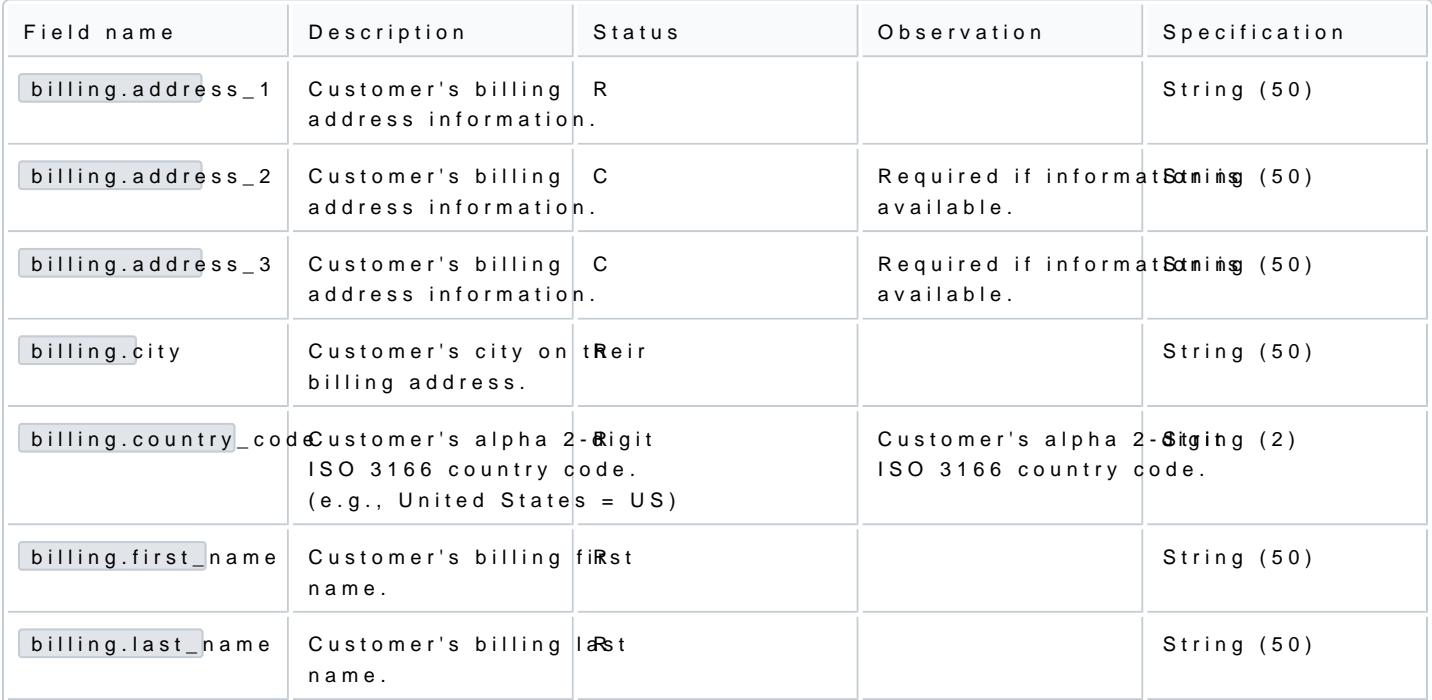

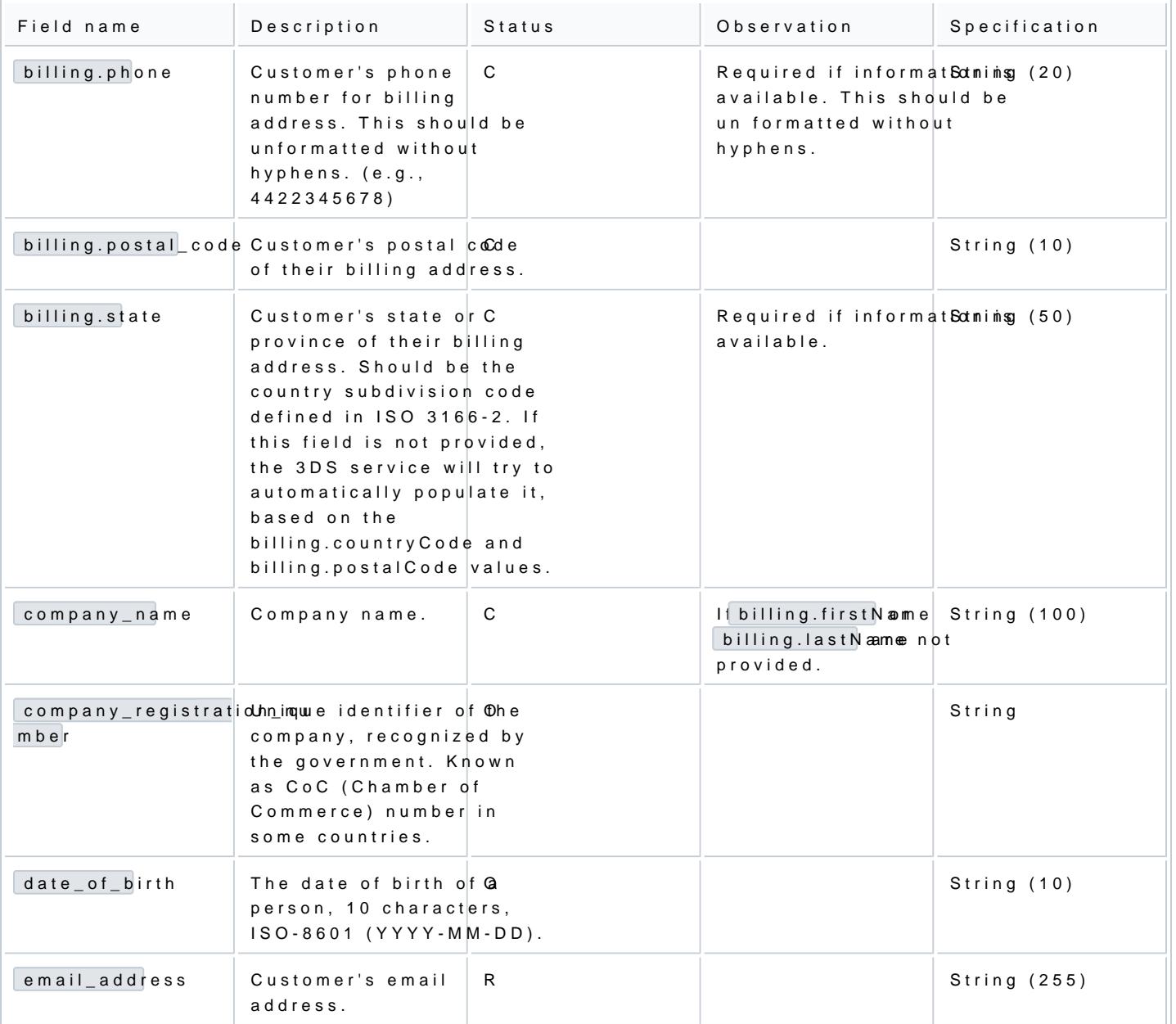

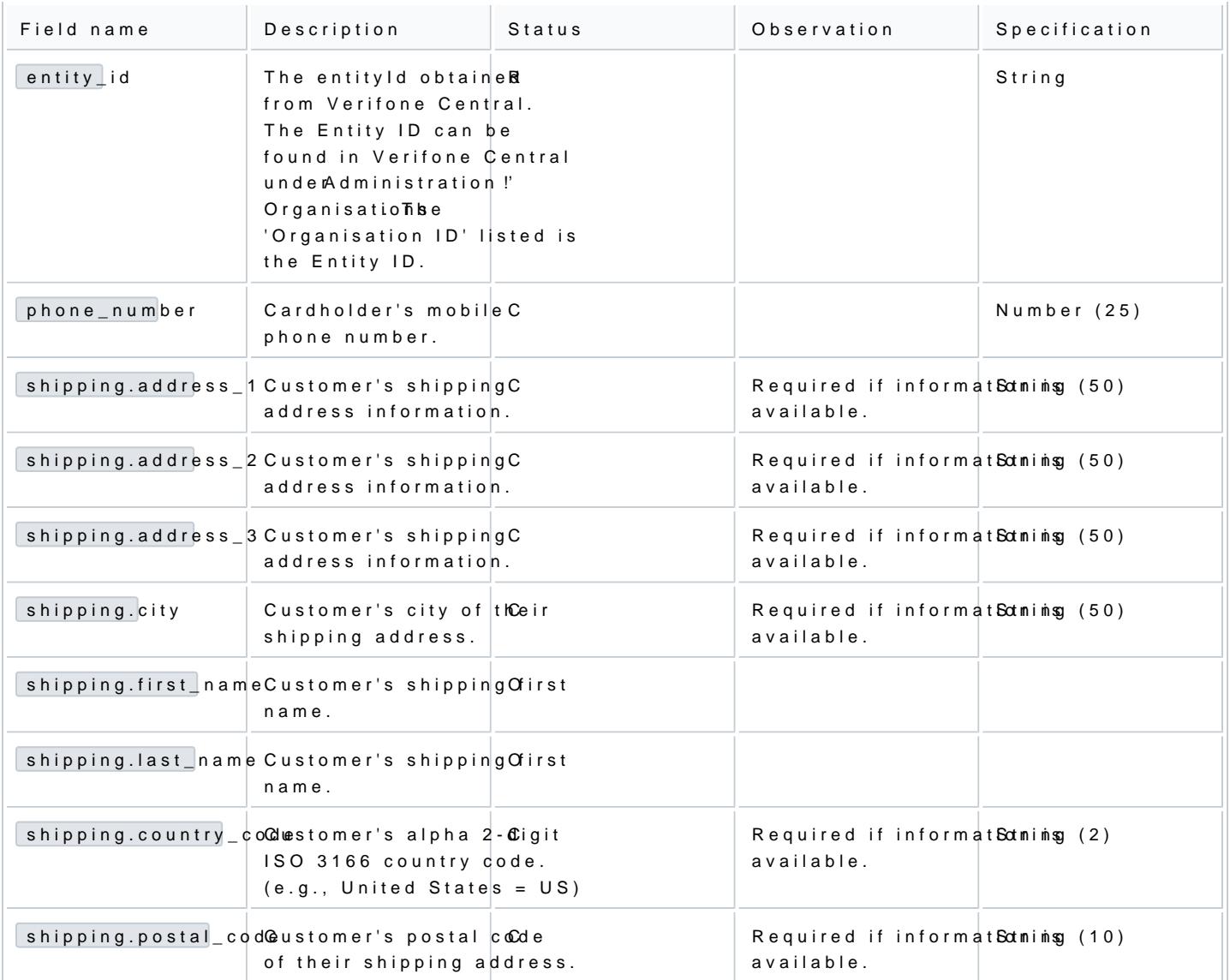

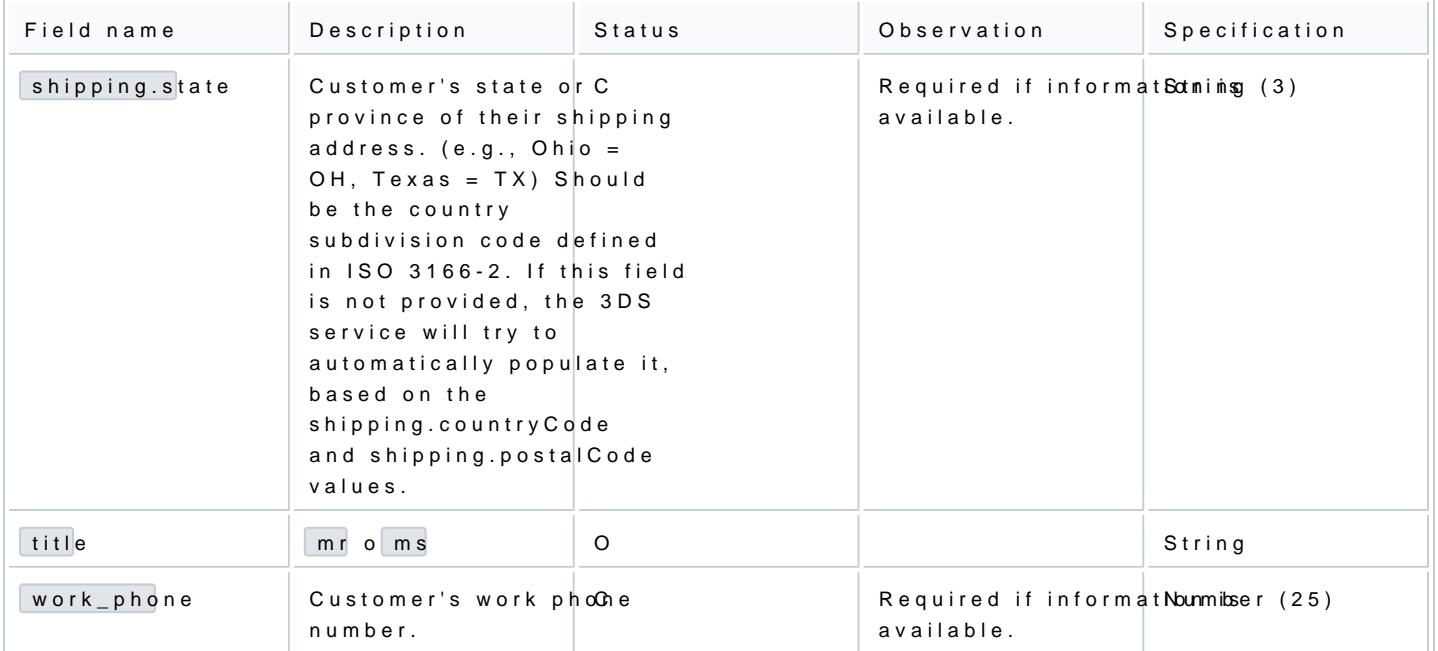

Here is an example request with the required fields for creating a customer for 3D Secure:

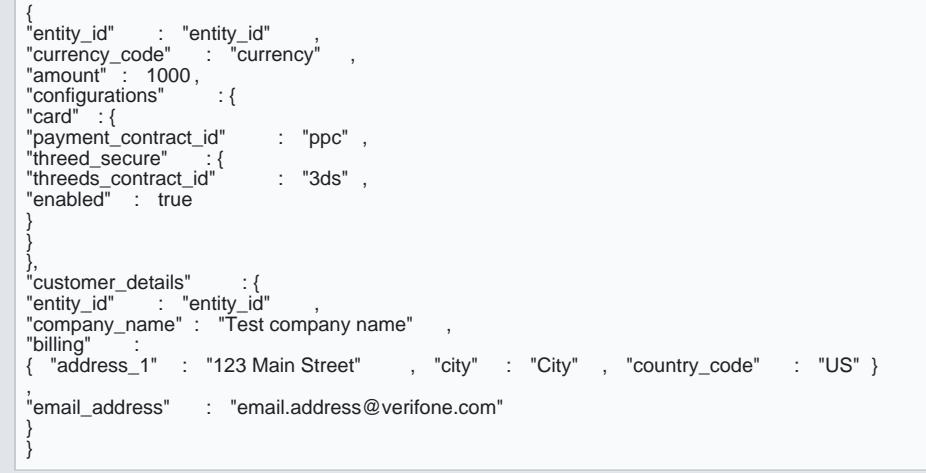

The response for creating the customer will look like this:

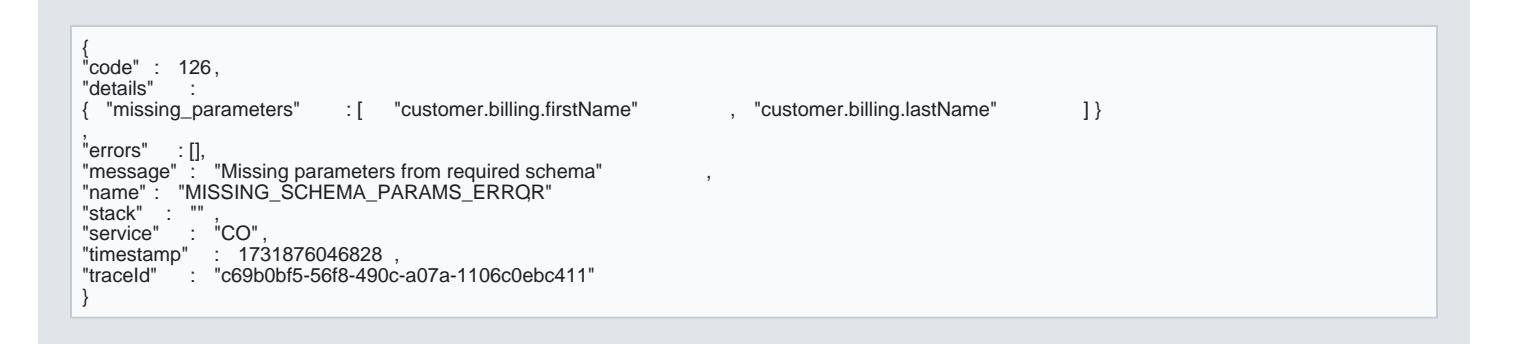

### Required 3D Secure fields

To configure Checkout for accepting 3D Secure card payments, the following fields are required in addition standa Cdard payment

- . configurations.card.threed\_secure.threedsholl acan be found in the portal or given to you by a Verifone employe. This object stores the credentials for connecting to the 3D Secure service.
- $\bullet$  configurations.card.threed\_securel.  $\bullet$  as  $\bullet$  able  $\bullet$  true.o
- configurations.card.threed\_secure.transaction\_mode

The complete list of 3D Secure and other optional fields eate 6 be fookunud in Pthe

Example request:

{ "amount" : 9998 , "currency\_code" : "EUR",<br>"entity\_id" : "{{entity\_id}}"<br>"customer" : "{{customer\_id}}" ,<br>"configurations" : {<br>"card" : { "payment\_contract\_id" : "{{payment\_contract\_id}}" , "threed\_secure" : {<br>"enabled" : true, "enabled" : true<br>"threeds\_contract\_id" : "{{3ds\_contract\_id}}" "total\_items" : "01",<br>"transaction\_mode" : "S"<br>} } }, "merchant\_reference" : "ORDER-1234" , erence" : "ORDER-1234",<br>" {{merchant\_return\_url}}" }

### Handling responses

Upon completion of a 3DS checkout, a redirection occurs including an authentication ehid chacam exterused to retrieve the 3DS complete details from the 3DS service.

Se[e Handling card res](https://verifone.cloud/docs/online-payments/checkout/overview/card#handling-responses)poonsels possible Checkout outcomes.